**Siemens PLM** Software

Greater China Technical Tips & News Hot Line:800-810-1970

2016-7-1

#### **Siemens PLM Software** 技術技巧及新聞

歡迎流覽《Siemens PLM Software 技術技巧及新聞》,希望它能成為 Siemens PLM Software 技術支援團隊將 Siemens PLM Software 最新產品更新、技術技巧及新聞傳遞給用戶的一種途徑

### **Date: 2016/07/01**

### **NX Tips**

## *1. Replace Face 功能增強*

Replace Face 命令現在支持選擇一個 datum plane 作為替換面

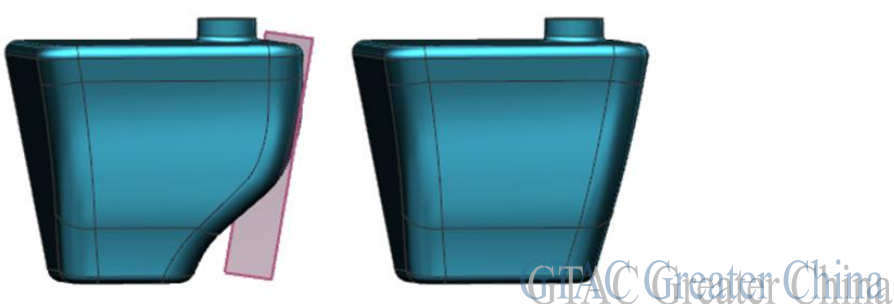

## *2. Simplify body 從 NX10 版本取消了*

Simplify Body 從 NX10 版本後取消了,替代它的功能是 Delete Face。

即使設定了變數 UGII DMX NX502=1 後,在 NX10 版本中也找不到這個指今。

不過 Command Finder 中還是還是顯示能找到它,這個問題誤導了很多用戶,我們會在 NX11 版本中糾正這個錯誤。

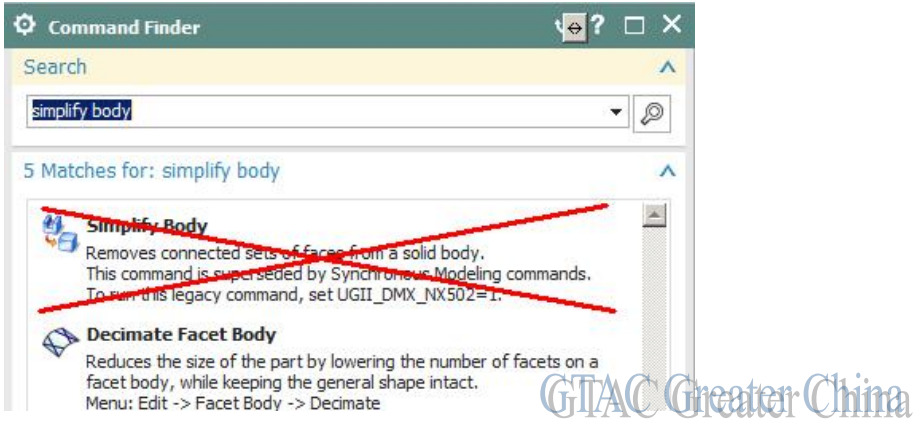

### **Teamcenter Tips**

# *3. 設計使用向後分支的工作流範本*

你可能需要構建具有向後分支的工作流範本,換句話說,工作流範本中包含直接或者非直 接的連接到一個工作流之前已經執行過的任務。

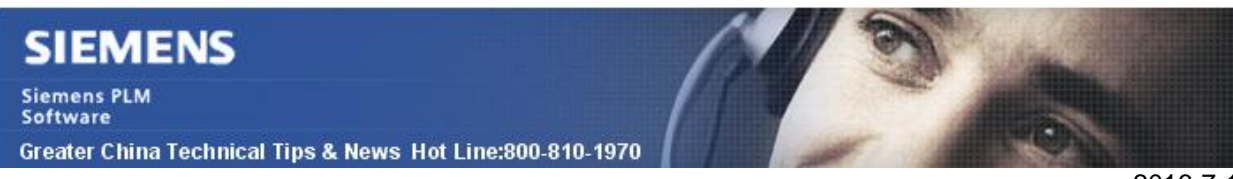

如下例,Task3 分支向後連接到之前已經執行過的 Task1

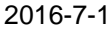

 $\bullet$  $\Sigma_{\rm{N}}^{\rm{b}}$ Start Task 1 Task<sub>2</sub> 綠 Task 3 **Finite TAC Greater China** 

Teamcenter 處理後向分支回路任務的方法取決於當前使用的 Teamcenter 版本。 Teamcenter 9.1 以及之前的版本,Teamcenter 8.3.3.2 以及之前的版本,工作流自動決定是 否能夠重新開始反復的任務

在 Teamcenter10.1 以及後續的版本,Teamcenter 9.1.1 以及後續的版本,Teamcenter8.3.3.3 以及後續的版本,必須在工作流中設計或任務或者作為與任務的客制化任務來決定下例中 反復任務的行為。

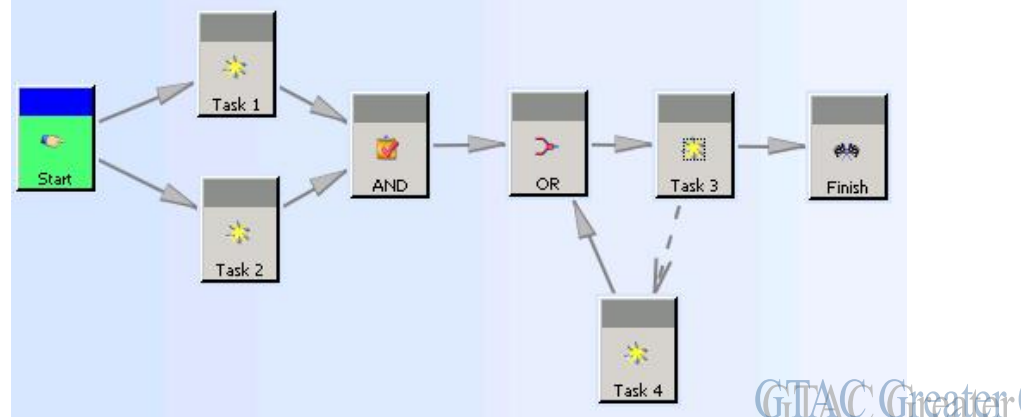

該例中,由於客制化的與任務,需要 Task1 和 Task2 都完成,工作流才能移動到 Task3。 如果任務 3 被拒絕了,工作流會移動到 Task4,然後是 OR 任務,再移動回 Task3。

### Greater China

ME&S Service Team PRC Helpdesk (Mandarin): 800-810-1970 Taiwan Helpdesk (Mandarin): 00801-86-1970 HK Helpdesk (Cantonese): 852-2230-3322 Global Technical Access Center: <http://www.siemens.com/gtac> Siemens PLM Software Web Site: <http://www.plm.automation.siemens.com> Siemens PLM Software (China) Web Site: [http://www.plm.automation.siemens.com/zh\\_cn/](http://www.plm.automation.siemens.com/zh_cn/)

此e-mail newsletter 僅提供給享有產品支援與維護的Siemens PLM 軟體使用者。當您發現問題或 希望棄訂, 請發送郵件至 [helpdesk\\_cn.plm@siemens.com](mailto:helpdesk_cn.plm@siemens.com)聯繫,如棄訂,請在標題列中注明"棄 訂"